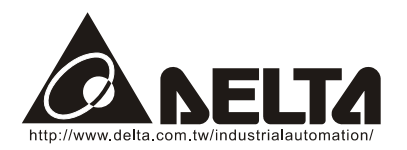

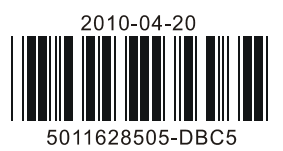

# *同意***《系列温度控制器操作手册**

非常感谢您选用台达产品,请在使用前,详细阅读本使用说明书,并将手册放置于易拿处以便参考。

# ■ 注意事项

注意!电击危险!当电源上电时,请勿触摸 AC 接线端,以免遭致电击。检查输入电源时,请确认电源是关闭的。

本机为开放型装置,因此当要使用于危险的应用场合,如:会造成人员严重伤害及其它设备损坏,请确认将其安装至自动故障安全防 护装置设备上。

- 1. 请使用适合 M3 螺丝的压着端子(最大宽度 7.2mm) 48\*24 为 6.0mm,端子子螺丝在锁紧时请勿过度用力。确认配线接到正确适当的端子。
- 2. 如果有尘土或金属残渣掉入机身,可能会造成误动作。请勿修改或擅自拆卸本温控器。空余端子请勿使用。
- 3. 安装时离开高电压及具有强高周波噪声的地方防止干扰。在以下情况会发生的场所避免使用此温控器: (a) 灰尘过多及有腐蚀性气体; (b)高湿度及高辐射; (c)震动及冲击;
- 4. 实施配线时及更换温度传感器时,务必关闭电源。
- 5. 热电对的引线要延长时或有结线的场合请依热电对的种类务必使用补偿导线。
- 6. 白金测温阻抗体的引线延长时或有结线的场合,请使用阻抗体的物体。
- 7. 由测温体到温调本体的配线路请用最短距离配线,为了避免噪声及诱导的影响尽可能将电源线和负载配线分开。
- 8. 本机器为开放型机壳,必须安装于具防尘、防潮及免于电击/冲击之外壳配电箱内。
- 9. 上电前请确认电源/信号装配是否正确,否则可能造成严重损坏。
- 10. 上电时请勿接触机体端子或进行维修,否则可能遭致电击。
- 11. 切断电源一分钟之内,线路未完全放电,请勿接触内部线路。
- 12. 请使用干布清洁本机器,勿使用含有酸、碱的液体清洁。

# ■ 产品部位名称

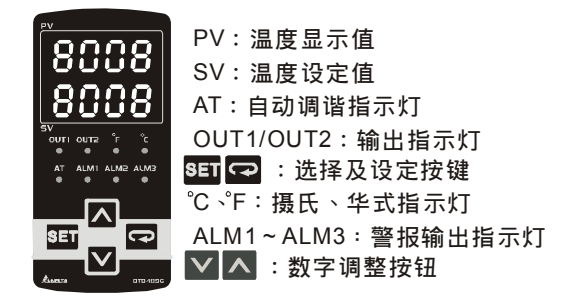

# ■ 选购资讯

# $DTB$  1 2 3 4 5 6 7 - 8

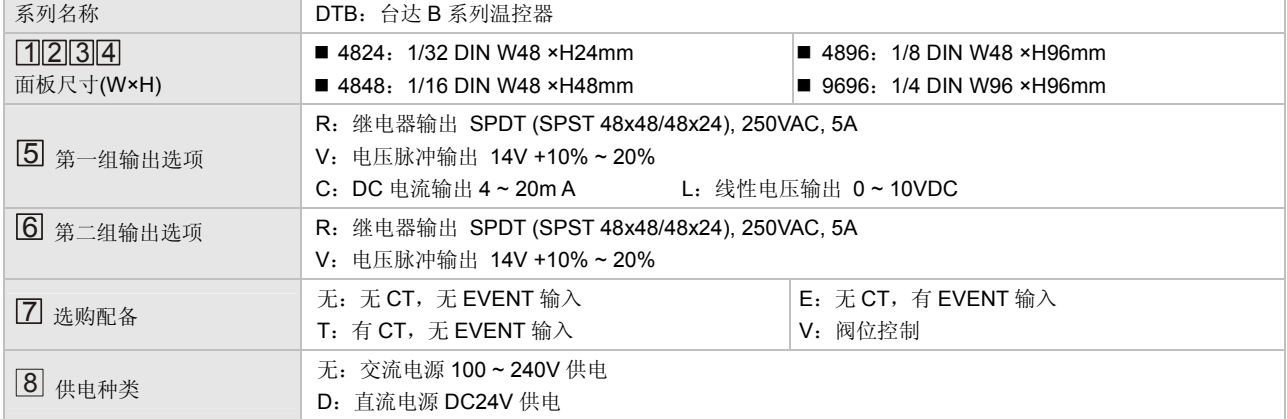

DTB4824 无选购配备,无额外警报输出,可设定第二组输出为警报输出。 DTB4848 选购配备时只有一组警报输出,若需要有第二组时,可设定第二组输出为第二组警报输出。 DTB9696、DTB4896 可选择阀位控制,其选购代码为 DTB9696RRV、DTB4896RRV。

# ■ 电气规格

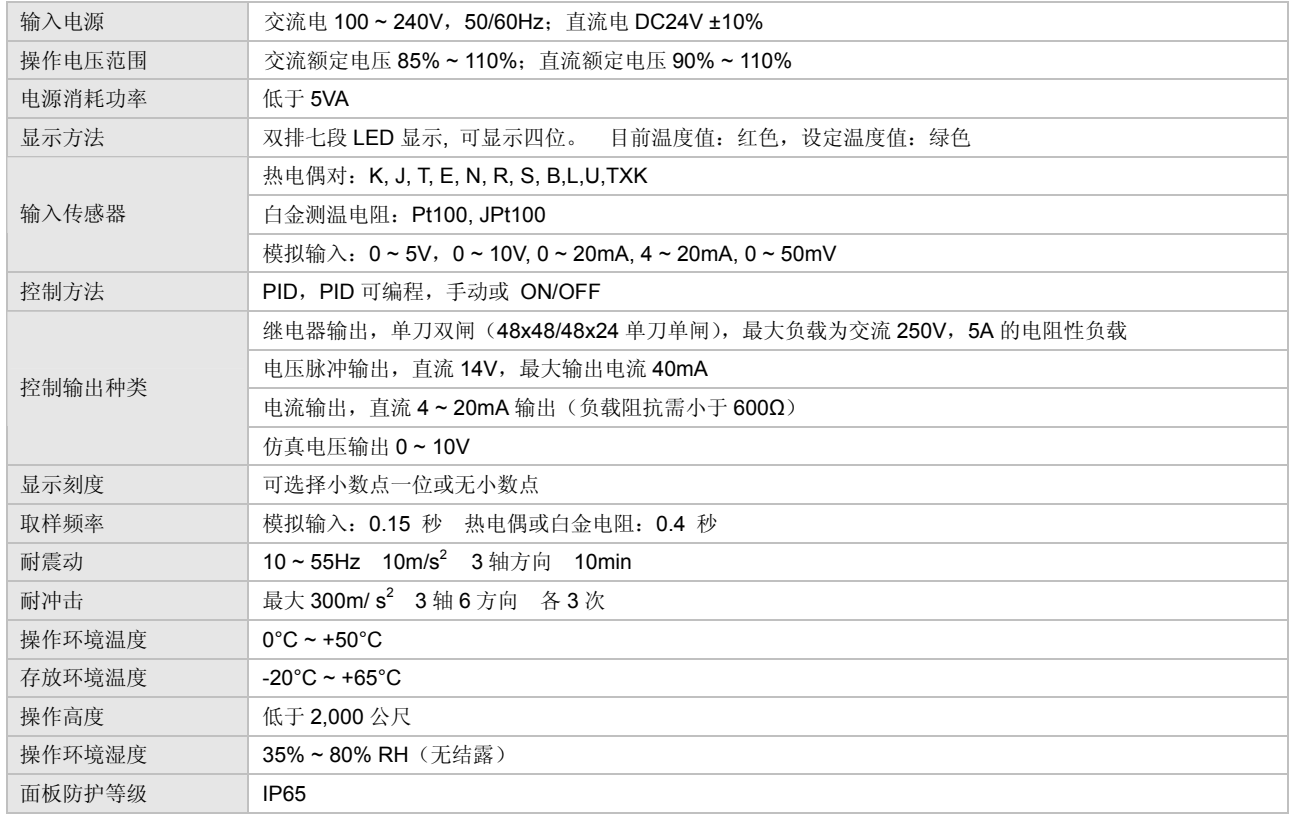

# ■ 参数设定操作说明

- 模式切换按键操作方式:开机设定于运转模式,按一次 Scr 可由运转模式切至第二层调整模式,在运转模式下按 Scr 超过三秒,可 切至第三层设定模式, 在调整模式或设定模式下按 <sup>ScT</sup> 一次, 可切回至运转模式。
- PV/SV: 设定目标温度及显示目前温度值, 利用  $\boxed{\vee}$   $\boxed{\wedge}$  改变目标温度。
- 设定方法:在运转模式、调整模式及设定模式按 选择设定项目,利用 更改设定,完成更改后按 储存设定。
- 模式切换及内部选项:

 ****ሳ**· 稉**
$$
\begin{array}{ccc}\n\mathbf{m} & \mathbf{m} & \mathbf{m} \\
\mathbf{m} & \mathbf{m} & \mathbf{m} \\
\mathbf{m} & \mathbf{m} & \mathbf{m} \\
\mathbf{m} & \mathbf{m} & \mathbf{m} \\
\mathbf{m} & \mathbf{m} & \mathbf{m} \\
\mathbf{m} & \mathbf{m} & \mathbf{m} \\
\mathbf{m} & \mathbf{m} & \mathbf{m} \\
\mathbf{m} & \mathbf{m} & \mathbf{m} \\
\mathbf{m} & \mathbf{m} & \mathbf{m} \\
\mathbf{m} & \mathbf{m} & \mathbf{m} \\
\mathbf{m} & \mathbf{m} & \mathbf{m} \\
\mathbf{m} & \mathbf{m} & \mathbf{m} \\
\mathbf{m} & \mathbf{m} & \mathbf{m} \\
\mathbf{m} & \mathbf{m} & \mathbf{m} \\
\mathbf{m} & \mathbf{m} & \mathbf{m} \\
\mathbf{m} & \mathbf{m} & \mathbf{m} \\
\mathbf{m} & \mathbf{m} & \mathbf{m} \\
\mathbf{m} & \mathbf{m} & \mathbf{m} \\
\mathbf{m} & \mathbf{m} & \mathbf{m} \\
\mathbf{m} & \mathbf{m} & \mathbf{m} \\
\mathbf{m} & \mathbf{m} & \mathbf{m} \\
\mathbf{m} & \mathbf{m} & \mathbf{m} \\
\mathbf{m} & \mathbf{m} & \mathbf{m} \\
\mathbf{m} & \mathbf{m} & \mathbf{m} \\
\mathbf{m} & \mathbf{m} & \mathbf{m} \\
\mathbf{m} & \mathbf{m} & \mathbf{m} \\
\mathbf{m} & \mathbf{m} & \mathbf{m} \\
\mathbf{m} & \mathbf{m} & \mathbf{m} \\
\mathbf{m} & \mathbf{m} & \mathbf{m} \\
\mathbf{m} &
$$

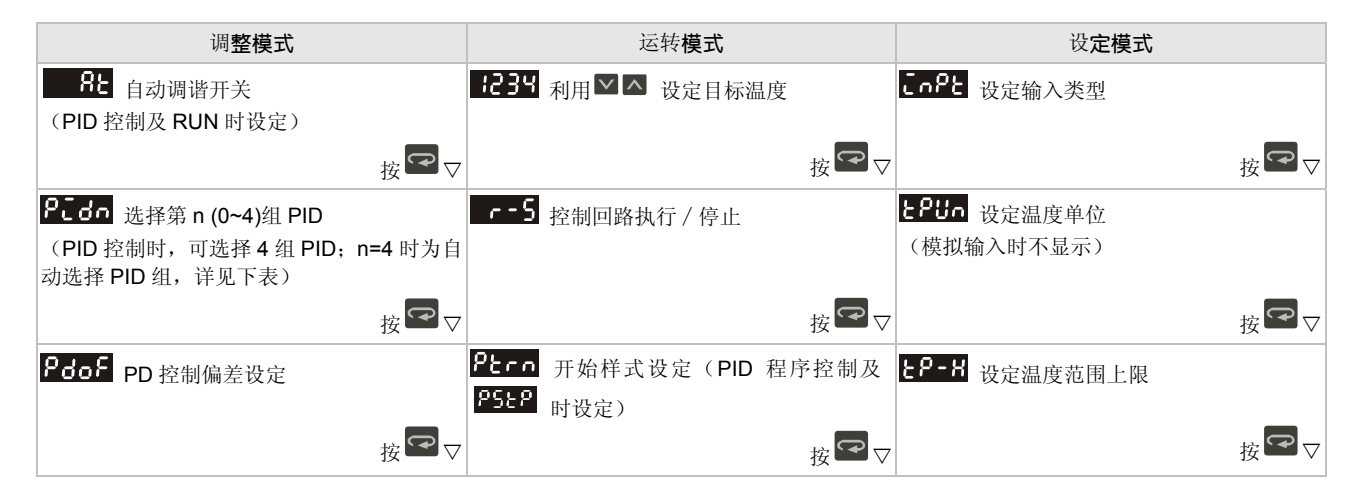

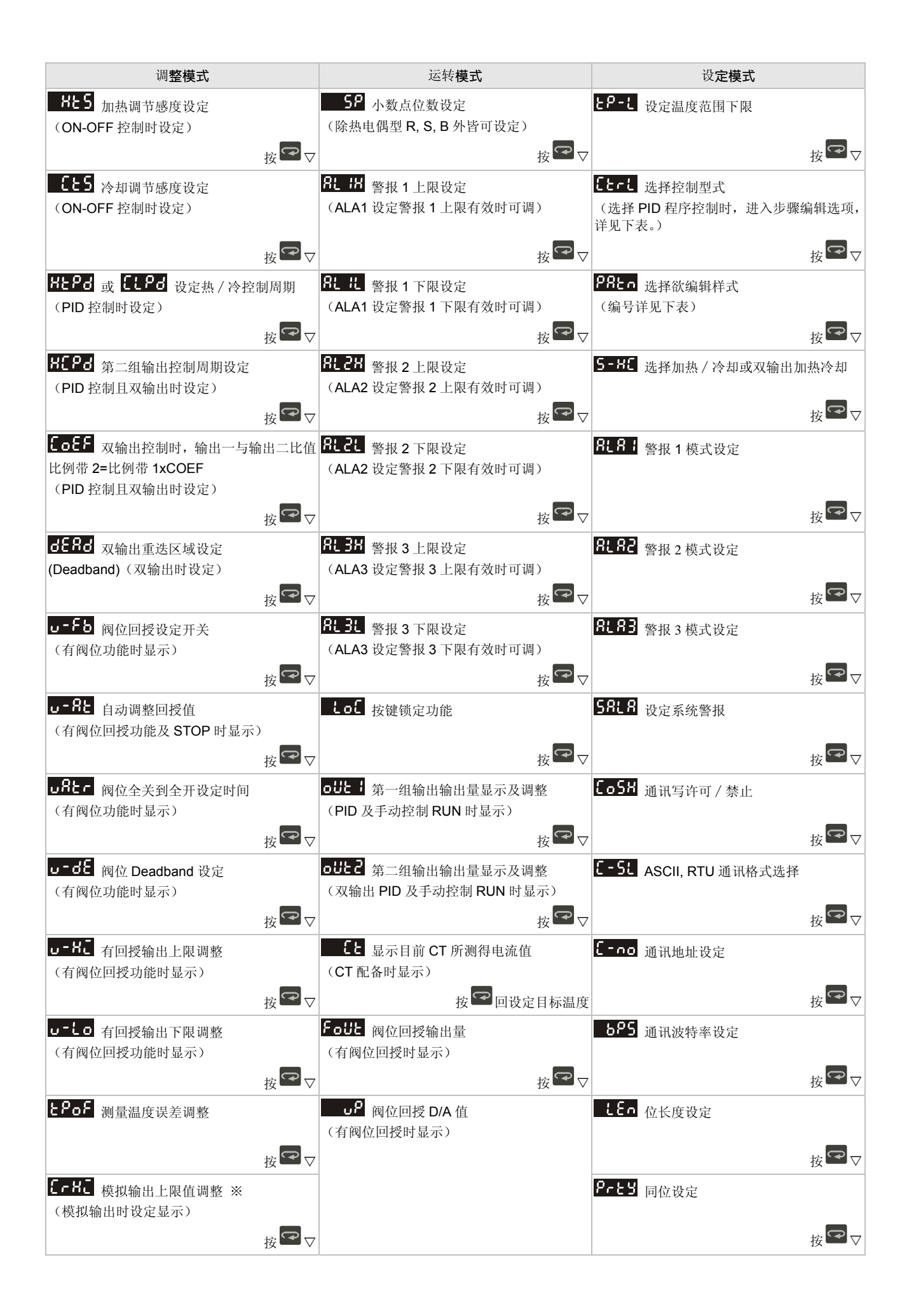

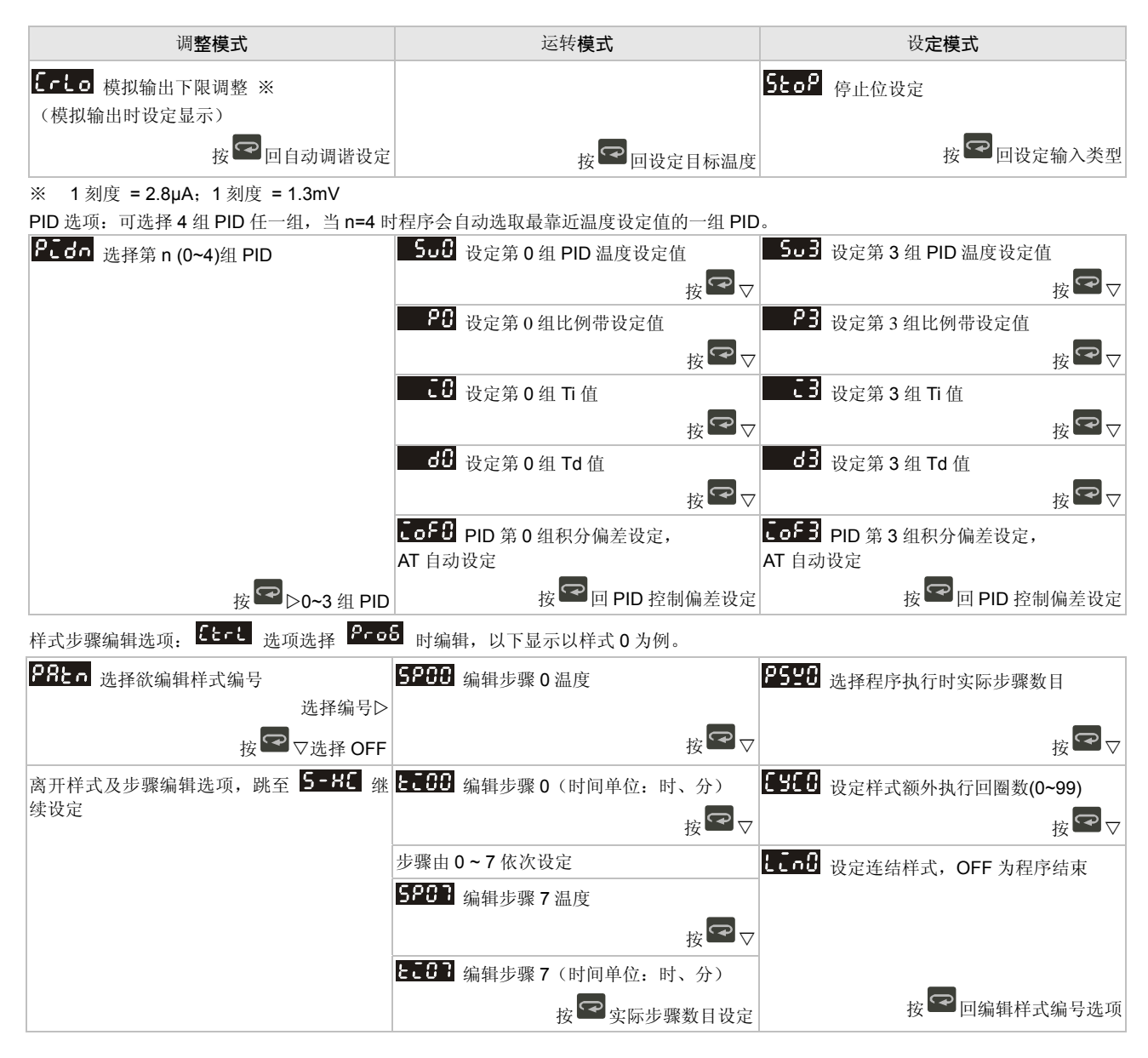

#### ■ 双输出控制功能

本机型可同时选择加热和冷却亦可仅选择加热或冷却操作。当选择同时加热冷却时,会有两组控制输出需接至加热及冷却装置,其动作方 式如下:

5-8C 选择输出为加热控制或冷却控制,选择 FGRE 时第一组输出为逆动作加热控制,选择 Cool 时第一组输出为正动作冷却控 制,此时第二组输出皆当成警报使用,选择 H H H N 或 E H Z 时为双输出控制,输出一二分别为逆正(加热冷却)/正逆(冷却加热)动 作。

EoEE 当为双输出 PID 控制时,第一组输出的 P、I、D 值可直接设定。第二组的 P 值为 (第一组的 P 值) x EoEE ,I、D 的值则与第 一组相同。

dERd Dead Band: 如图 <- >、<二>、<三> 所示, 此设定值为双输出控制时加热和冷却的输出皆为零的区域。

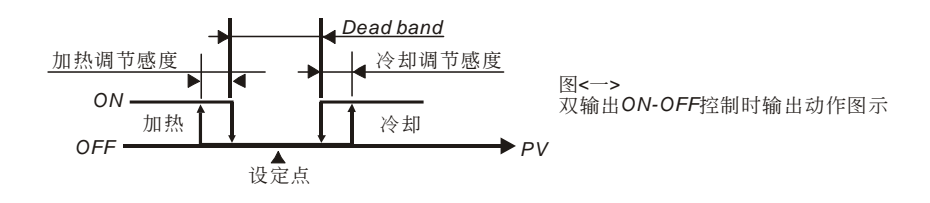

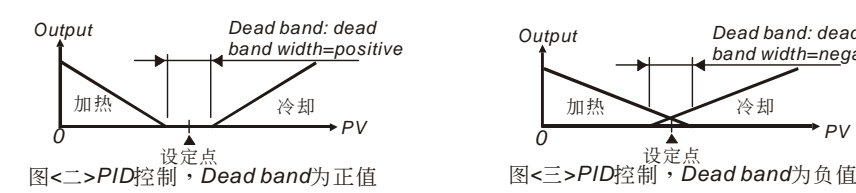

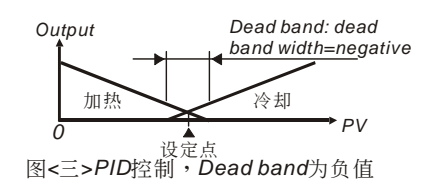

#### 面板按键锁定功能Lot:

Loli: 面板按键全部锁定

tof?: 除设定值 SV 可变更外,其余选项将无法变更。

同时按下 SET 及 要 解除面板按键锁定模式

## ■ 温度感测器种类及温度范围

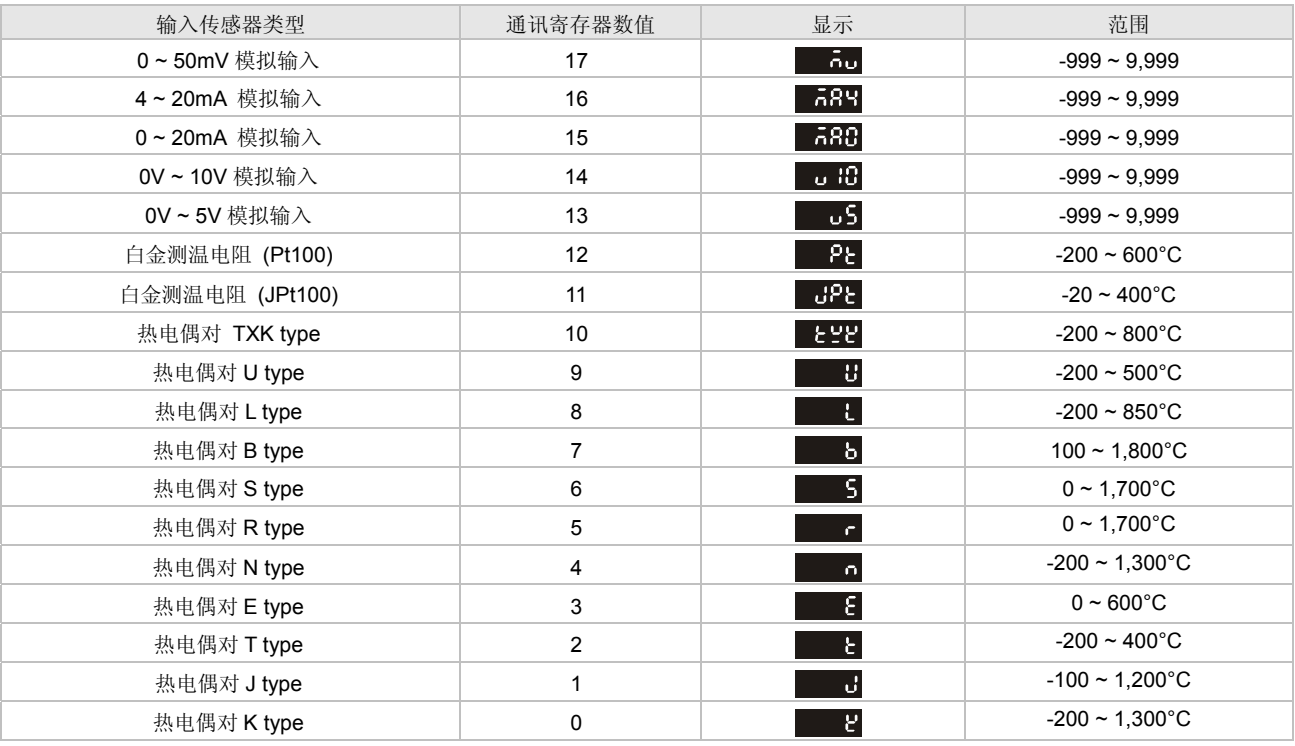

注一:电流输入已内建 249 奥姆精密电阻,请参考如何设定电流输入。

注二: 若需切换显示小数点则必须设定 5P (在执行模式内选项), 除热电对 B、S、R 以外, 其余皆可设小数点。

模拟输入范围预设为-999 到 9,999, 以 0 ~ 20mA 输入为例子, -999 代表 0mA 输入, 9,999 代表 20mA 输入。如果更改输入范围为 0 到 2,000,0 代表 0mA 输入,2,000 代表 20mA 输入,一个显示刻度等于 0.01mA。

## ■ 警报输出

本机提供最多三组警报输出,每一组警报输出可以在设定模式下选择十八种警报模式,当目标温度高于或低于设定值,警报输出动作,下 表为十八种警报输出模式:

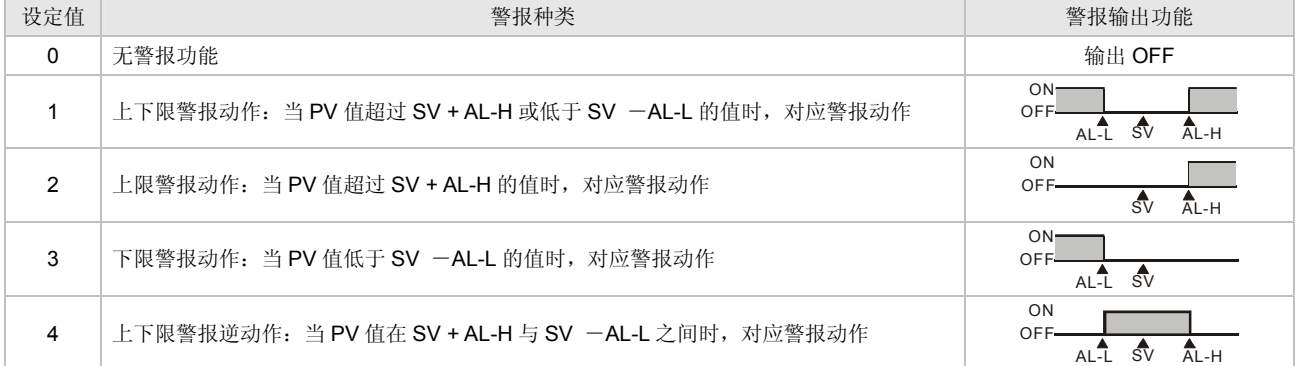

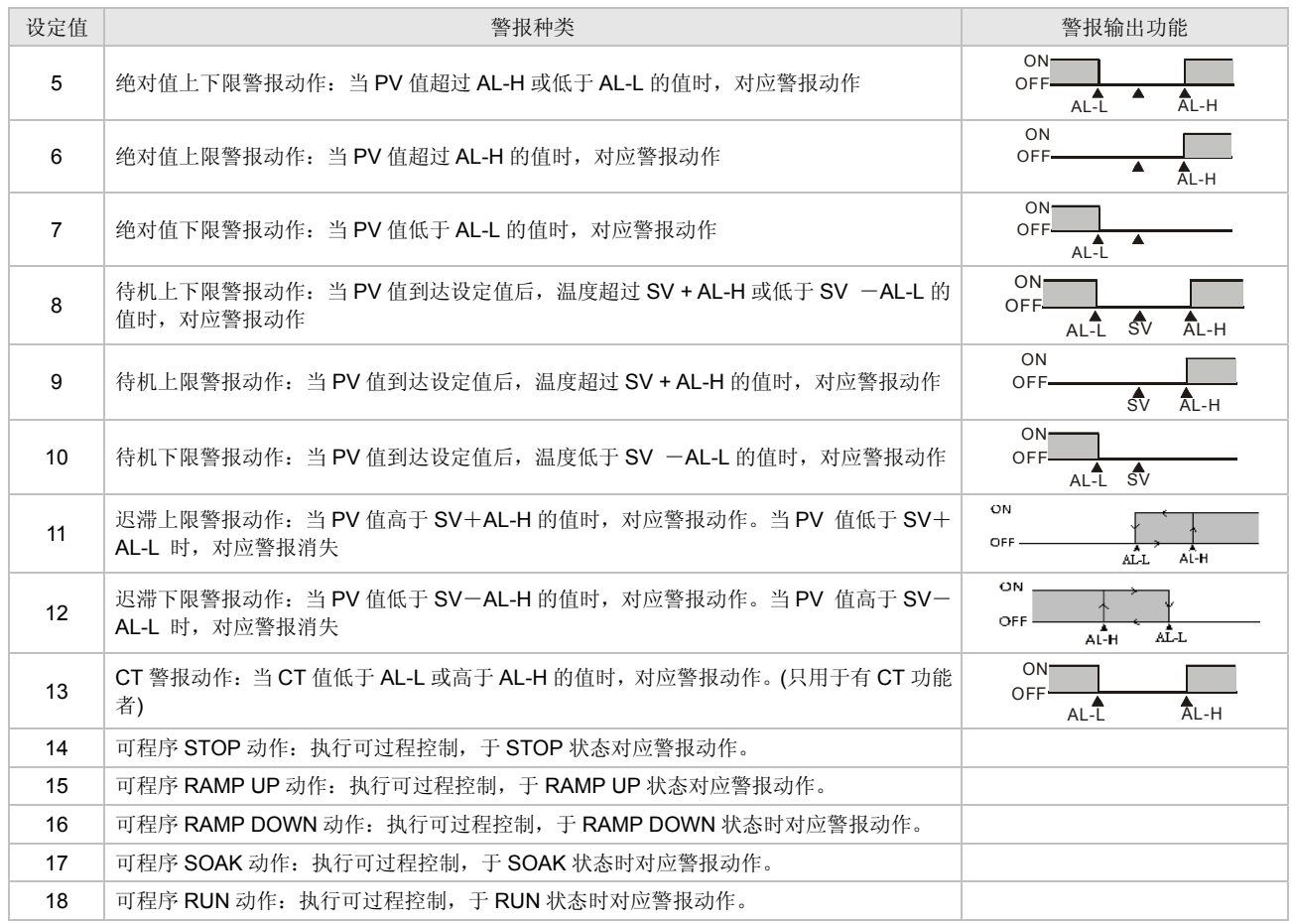

注意:AL-H 及 AL-L 包括 AL1H、AL2H、AL3H 及 AL1L、AL2L、AL3L

# ■ CT **使**用方式

使用 CT 功能时,将对应警报输出模式更改为模式 13,再到运转模式设定电流上下限,可设定电流警报范围 0.5A~30A, 分辨率为 0.1A, 误差为±0.5A。CT 仅侦测 OUT1 控制之电流, 当 OUT1 有输出时, CT 值才会有变化。

# ■ EVENT 事件输入 ( 诜购功能 )

EVENT 有两个事件触发条件(EVENT1、EVENT2)

**EVENT1**:温控器的执行与停止,可由面板或通信操作,亦可由 EVENT1 操作,当 EVENT1 开路且温控器本身是设为执行状态则控制输出 为执行状态,否则当 EVENT1 短路或按键设定为停止状态时则温控器停止输出。

**EVENT2**:可允许两个温度设定值切换,且分别拥有各自的 PID 及 ON-OFF 参数设定,当 EVENT2 开路则使用第一组温度设定,当 EVENT2 短路则使用第二组温度设定。

# ■ PID 可程式化的控制(PID Program Control)

#### 功能及参数设定描述

PID 可程序化的控制共可分成 8 个样式(Pattern0~7)。每一个样式有 8 步骤(Step 0~7),以及各一个连结参数(Link Pattern)、循环参 数(Cycle)、执行步骤数(Max Step)。

**ؕᇹёĈ** 选项在运转阶层设定,设定过程控制由第几个样式开始执行(此选项只在停止状态出现)。

**Վូ**(Step)**Ĉ**包括设定点 X 及执行时间 T 两个参数设定,代表设定温度(SV)在 T 时间后,要升到 X 温度。如果设定点 X 与前次设定相 同,则此过程称之为 Soak,否则此过程称之为 Ramp,故过程控制又称 Ramp Soak 控制。

第一个执行步骤程序预设为 Soak 控制, 先将温度控制到设定点 X, 再将温度保持在 X, 全部过程时间为 T。

连结参数:例如 LLnU 项设为 2,代表样式 0 执行后将接着样式 2 执行,如果设为 DLF 执行完此样式后程序结束,温度维持在最后 步骤的设定温上。

回圈参数:此样式额外执行的循环次数。例如【HH】项设为 2,代表样式 4 须额外执行 2 次,连原来执行的一次,总共需重复执行 3 次。

**执行步骤:**每一个样式执行的步骤数目(可设定为 0~7)。例如【252】 项设为 2,代表样式 7 将执行步骤 0~步骤 2,其余步骤将不执行。 执行:

当 <mark>r-5</mark> 设定为 run 时, 程序由起始样式的步骤 0 开始执行, 并依序执行。

当 C-5 设定为 5to? 时,程序停止并且控制输出禁能。

当 <mark>1005</mark> 设定为 1955 P 时,程序停止,温度控制在停止前的设定值上,重新选择 155m 时,会由起始样式的步骤 0 重新开始执行。

当 C-5 设定为 PHoo 时,程序停止,温度控制在停止前的设定值上,重新选择 CUO 时,会接续停止前的步骤及剩余时间开始执 行。

显示:PID 可过程控制时,SV 部分预设为显示 P-XX,P 为目前执行的样式,XX 为目前执行的步骤。按 ■ △ <sub>则可变更显示项目。</sub>

选择 59 项目后按 <sup>SET</sup> 设定, 则 SV 可看到目前执行步骤的目标温度值。

选择 C - LL 项目后按 Ser 设定, 则 SV 可看到目前执行步骤的剩余时间。

### ■ PID 控制 (PID Control)

PID 控制时,可选择 4 组 PID 参数(P、I、D、IOF)任何一组。当 AT 后, 会把 PID 值以及温度设定值存到选择的一组 PID 参数内。

P: 30 √ P: 34 k PiDn n 可为 0 ~ 4 其中 0 ~ 3 为对应选择的 PID 参数, P: 3H 为自动选择 PID, 程序会自动比较目前的温度设定值 与选择的一组参数的温度设定值最接近的参数。SV 显示的值即是对应的 GoD ~ 5oB

■ 5□8 。 5□3<sub>: 是对应于选择的一组 PID 参数的温度设定值。可让使用者设定亦可 AT 自动产生。</sub>

### ■ 阀位控制

当控制输出设定为阀位控制时,两个控制输出皆为继电器(Relav)输出,作为控制电机正反转以驱使阀门开关。控制输出 1 控制阀门开, 控 制输出 2 控制阀门关。藉控制阀门开关以便调整阀门的位置。为了知道阀的位置通常有回授信号与没有回授两种。没有回授信号时,若阀 门全开,控制输出 1 会一直输出。若阀门全关,控制输出 2 会一直输出。设定有回授信号,但若回授有问题,则程序会以没有回授的设定 执行。为了让阀位正常工作,必须设定以下参数:

- u<mark>fter</mark>, 阀门全关到全开所需时间。
- $\overline{u}$   $d\overline{\epsilon}$ , 设定阀的 DeadBand 值。表示(阀的输出量-前一个输出量)必须大于 DeadBand 值, 阀才会动作。
- $\overline{u}$   $\overline{t}$   $\overline{b}$  ,  $\overline{y}$  ,  $\overline{z}$  ,  $\overline{z}$  );  $\overline{c}$  ) (ON, 表示有回授信号; 设定为: OFF, 表示没有回授信号。
- 当 U<sup>-Fb</sup> 设定为"1"时,表示有回授信号。则会显示下面选项:
	- <mark>。。85</mark>, 自动调整阀门回授上、下限值的开关。必须在 <mark>115</mark> 设定为 **5500** 时, 才会显示此项。 <mark>。-BU</mark>: 设定阀全开时回授信号 D/A 值, 可由 <mark>。-BL</mark> 设成"1"时, 自动设定; 设成"0"时, 手动调整。 <mark>。· to</mark>: 设定阀全关时回授信号 D/A 值, 可由 2<sup>-8</sup>t 设成"1"时, 自动设定; 设成"0"时, 手动调整。

### ■ RS-485 诵讯

- 1. 支持传输速度 2400, 4800, 9600, 19200, 38400bps; 不支援 7, N, 1/8, E, 2/8, O, 2 通讯格式; 使用 Mod bus (ASCII 或 RTU) 通讯 协议;功能码 (Function): 03H 读出寄存器内容,最多 8 个 word。 06H 写入一个 word 至寄存器, 02H 读出位数据, 最多 16 bits。 05H 写入一个 bit 至寄存器。
- 2. 数据寄存器地址及内容:

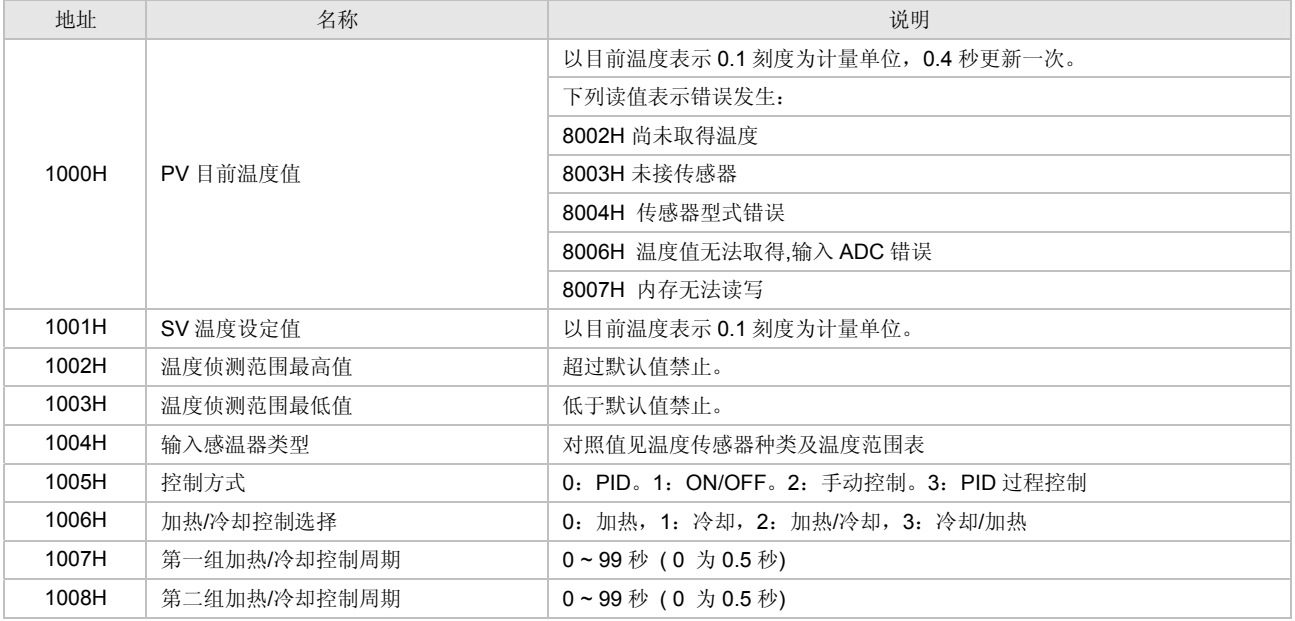

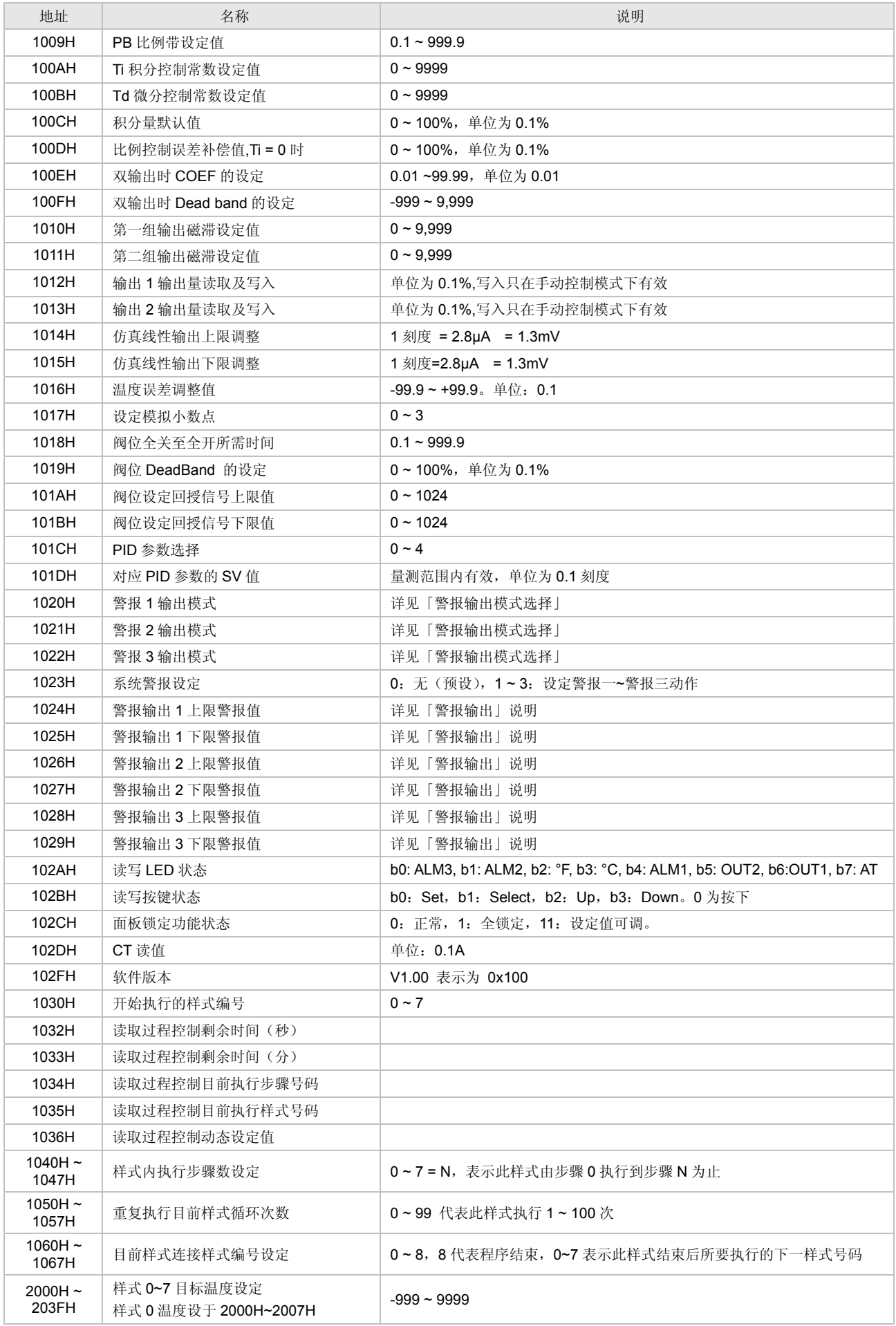

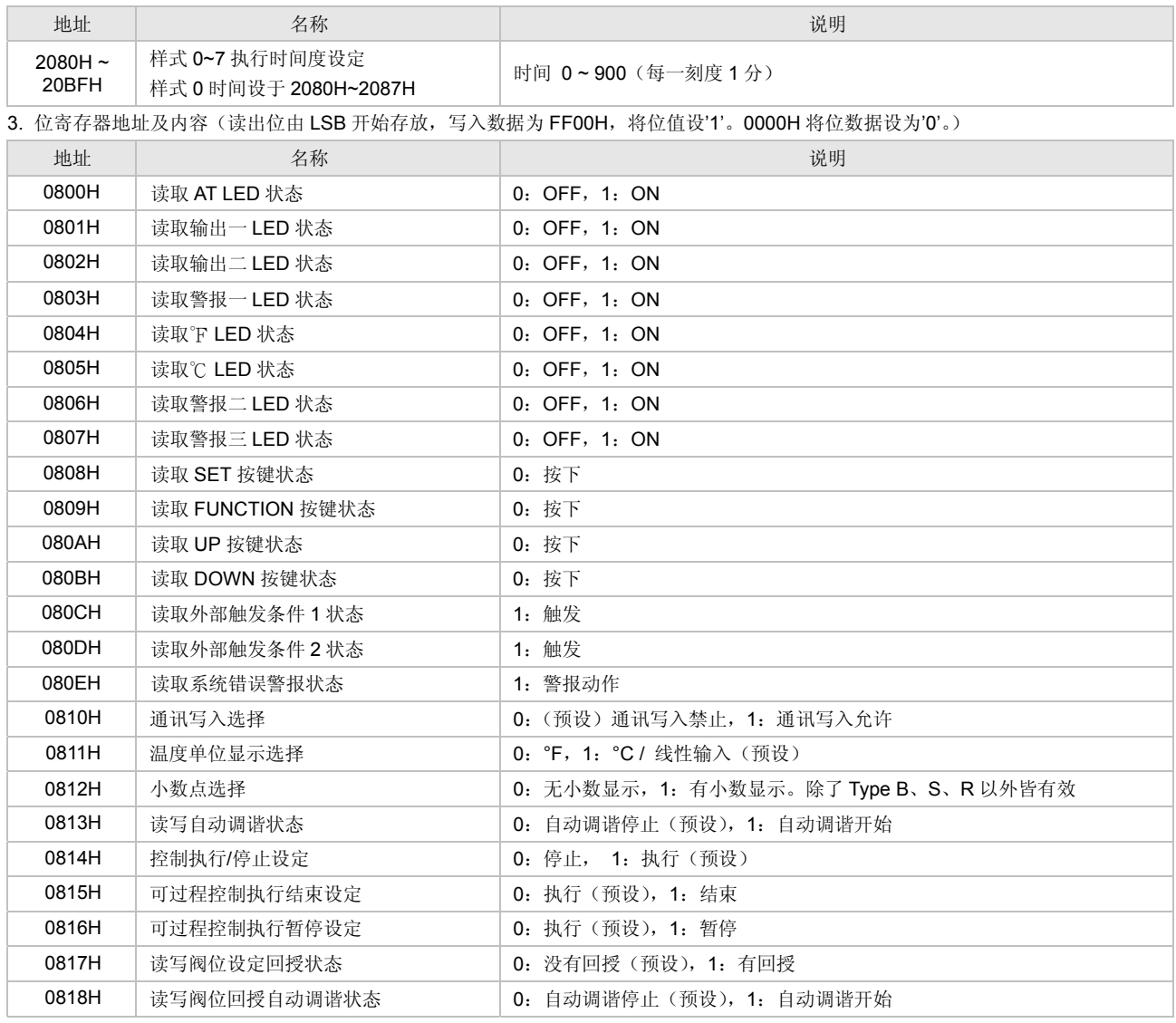

4. 通讯传输格式:功能命令 02:位读取, 05:位写入, 03:字符读取, 06:字符写入

#### **ASCII ሀё**

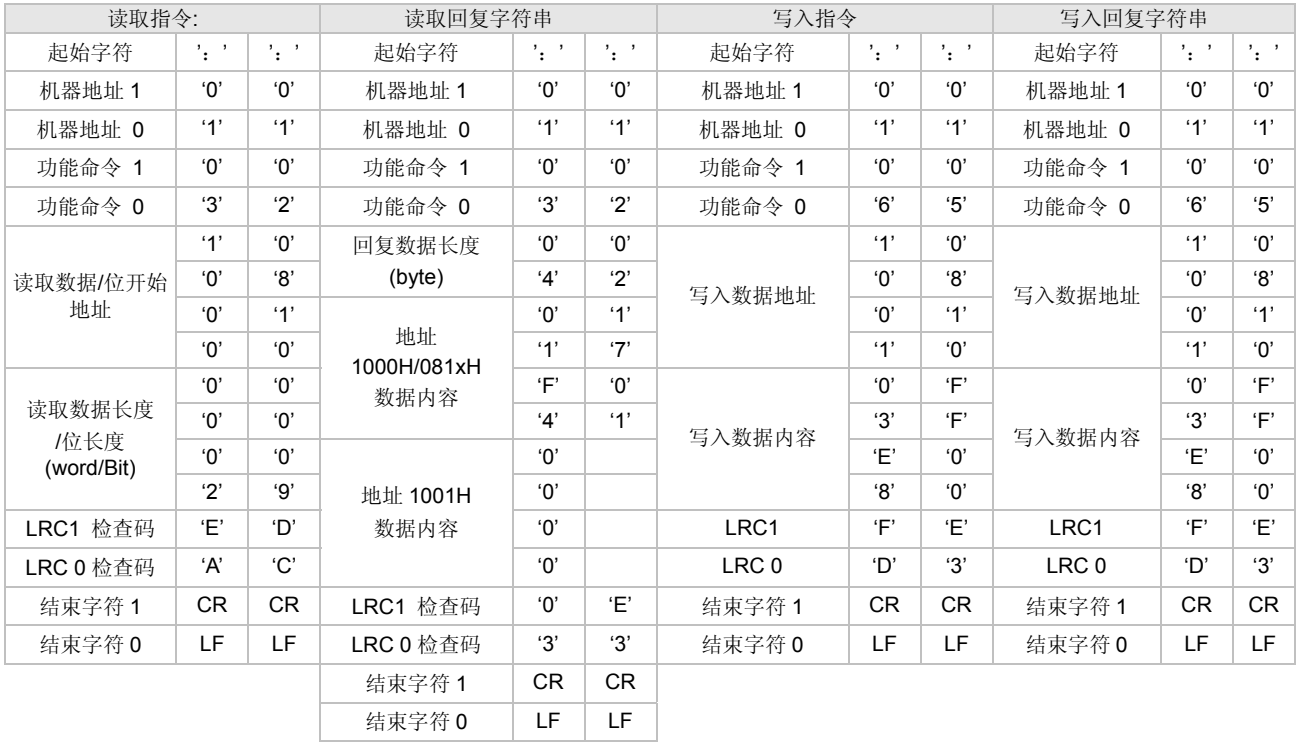

#### LRC 检查码:

LRC 检查码是由 "机器地址" 加到 "数据内容"。例如:01H + 03H + 10+ 00H + 00H + 02H = 16H 取 2 的补码得到 EA **RTU** 模式

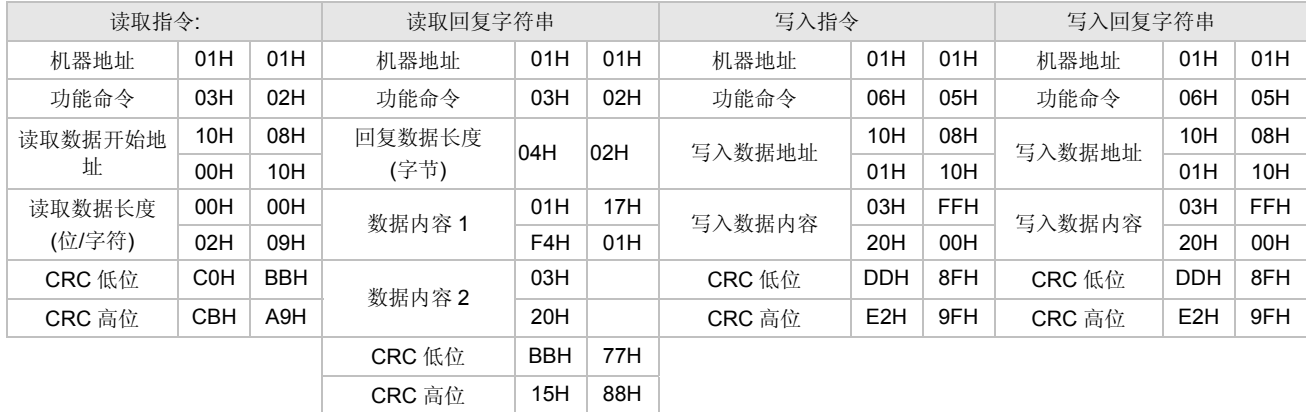

CRC 检查码: CRC(Cyclical Redundancy Check)检查码是由以下方法计算得出

步骤一:加载一值为 FFFFH 的 16 位寄存器,称为 CRC 寄存器。

步骤二:数据的第一字节和 CRC 寄存器的低位作互斥或门运算,并将运算结果放回 CRC 寄存器。

步骤三: 将 CRC 寄存器位右移并将最高位填零, 并检查移出之最低位。

步骤四: 如果移出之最低位为 0 重复步骤三,否则将 CRC 寄存器与值 A001H 作互斥或门运算, 并将运算结果放回 CRC 寄存器。

步骤五:重复步骤三及四,直到 8 个位皆完成右移。如此一个字节便完成。

步骤六:重复步骤二及五,将数据内所有字节计算一次便可得出 CRC 检查码。

请特别注意传收数据格式中 CRC 寄存器的高、低字节传送顺序。

# ■ 诵讯问覆出厂设定

首先对缓存器位置 472AH 写入十六进制值 1234,再接着对缓存器位置 474EH 写入十六进制值 1234, 重新送电开机即完成出厂设定。

# ■ 安装方法

- 1. 将 DTB 温控器放入机箱开孔内
- 2. 将固定安装附件装于温控器滑槽内
- 3. 往面板方向推固定附件使夹紧机箱外壳
- 4. 锁紧螺丝

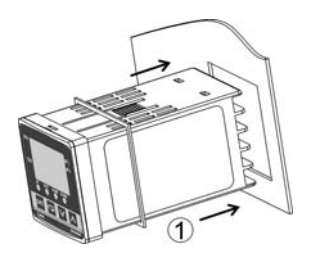

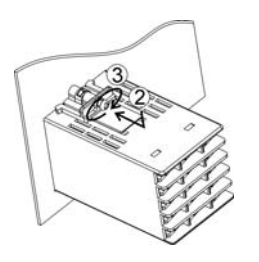

固定配件安装方法:

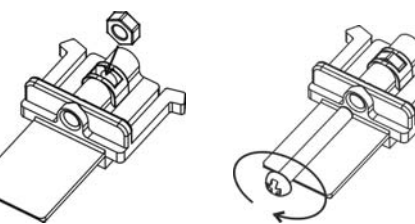

■ 外观尺寸

**ฟ͎͋̇! ాତბ̄!**

**DTB4824 DTB4824 DC** 直流电源 AC 交流电源

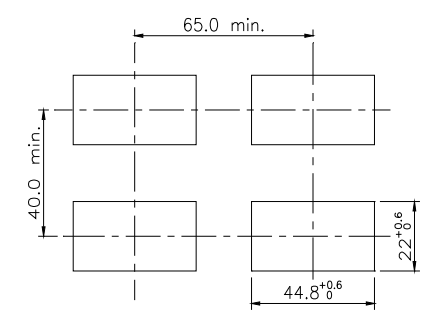

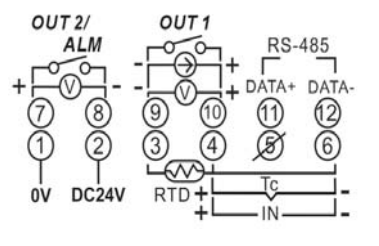

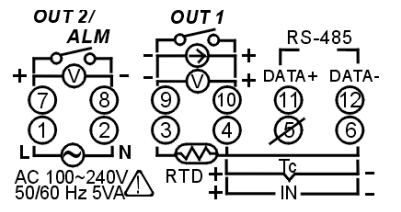

#### **DTB4848 DTB4848**

# 65.0 min.  $rac{c}{\sqrt{2}}$ 60.0  $45^{+0.6}_{-0.6}$  $45^{+0.6}_{-0}$

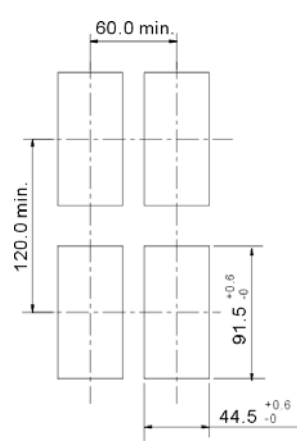

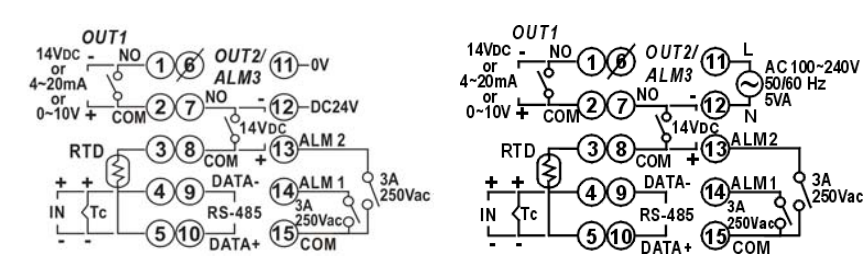

#### **DTB4896 DTB4896/DTB9696**

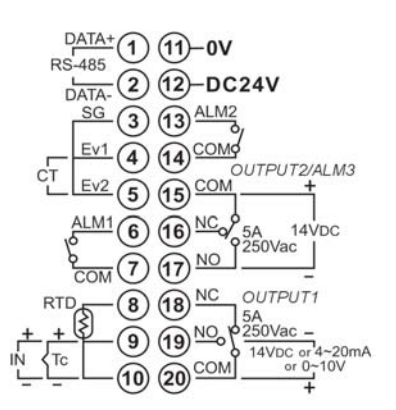

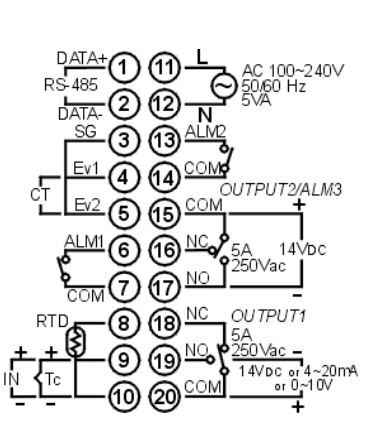

 $\sqrt{\frac{3A}{250}}$ Vac

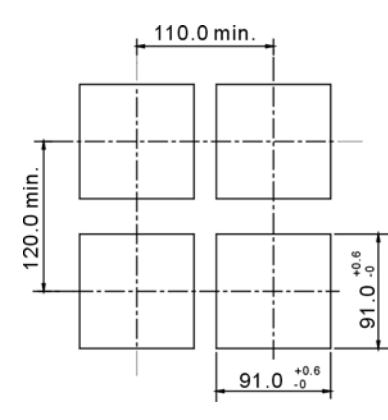

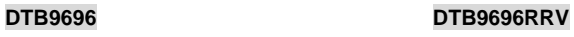

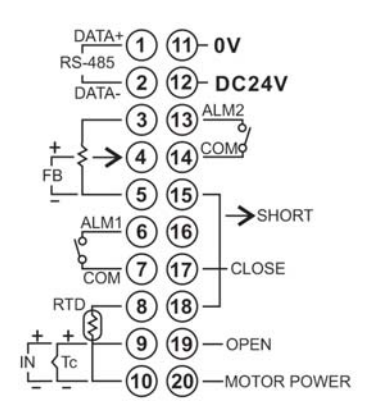

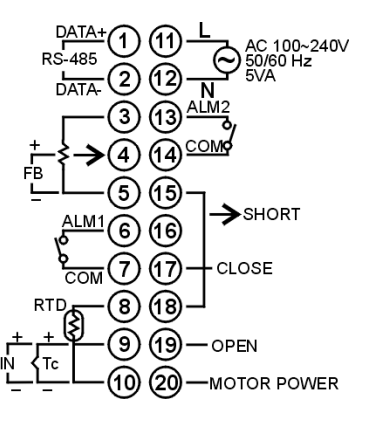

# 如何设定电流输入

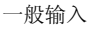

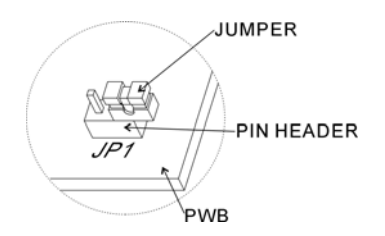

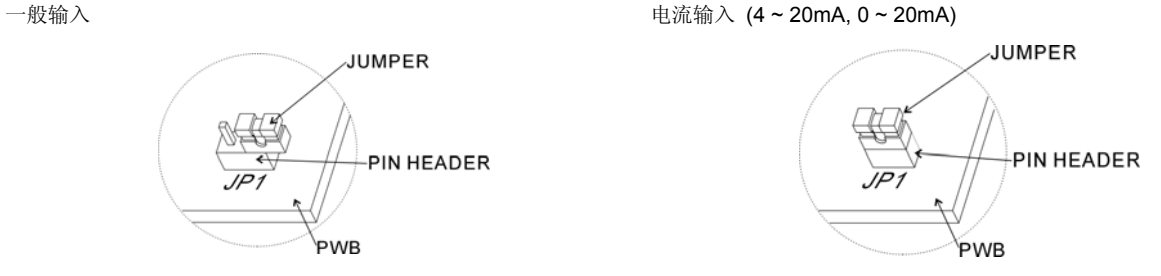